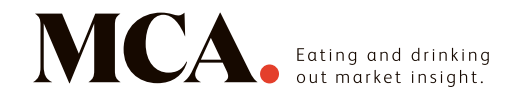

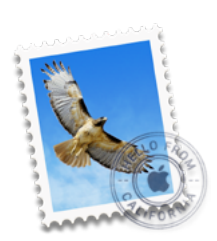

## **Apple Mail for Mac**

- 1. Open one of our newsletters
- 2. Click on the sender's name/email address to launch a pop-up menu

## 3. Select 'Add to contacts'

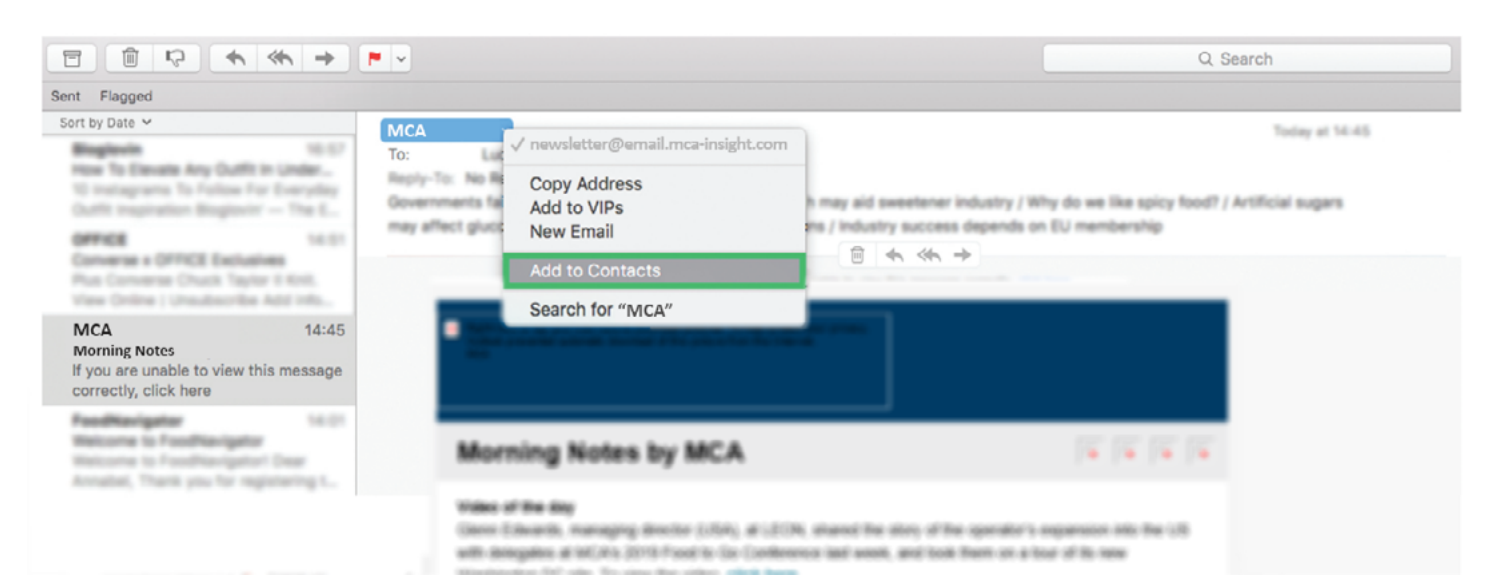